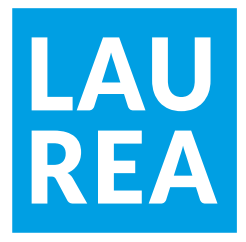

# AMMATTIKORKEAKOULU

# University of Applied Sciences

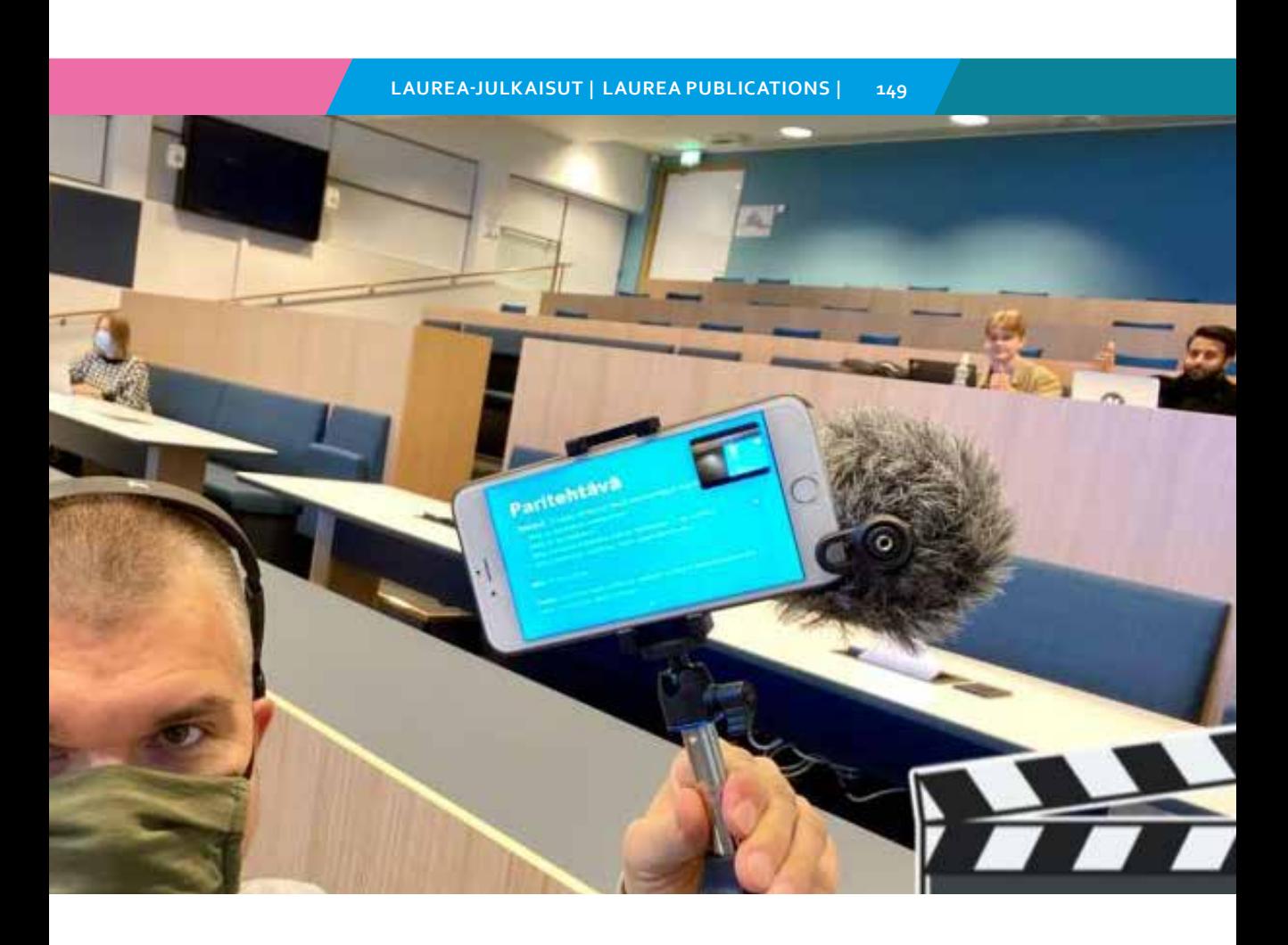

Tuija Marstio, Mikael Uusi-Mäkelä, Valtteri Huotari & Mirva Alapoikela

**Läsnä ja etänä: Hybridiopetuksen hyvät käytänteet**

### **Copyright © tekijät ja Laurea-ammattikorkeakoulu 2020 Tekstit CC BY-SA 4.0**

**Kannen kuva:** Asko Mononen, CC BY-SA 4.0 **Sivun 11 kuva:** Asko Mononen, CC BY-SA 4.0 **Takakannen kuva (mustavalkoinen):** Felicia Buitenwer on Unsplash **Takakannen kuva (värillinen):** Miguelangel Miquelena on Unsplash **Unsplashin lisenssi:** https://unsplash.com/license **Taitto:** Maija Merimaa, Laurea-ammattikorkeakoulu

ISSN-L 2242-5241 ISSN 2242-5225 (verkko) ISBN: 978-951-799-586-3 (verkko) Tuija Marstio, Mikael Uusi-Mäkelä,

Valtteri Huotari & Mirva Alapoikela

## **Läsnä ja etänä:**

**Hybridiopetuksen hyvät käytänteet**

## **Sisällysluettelo**

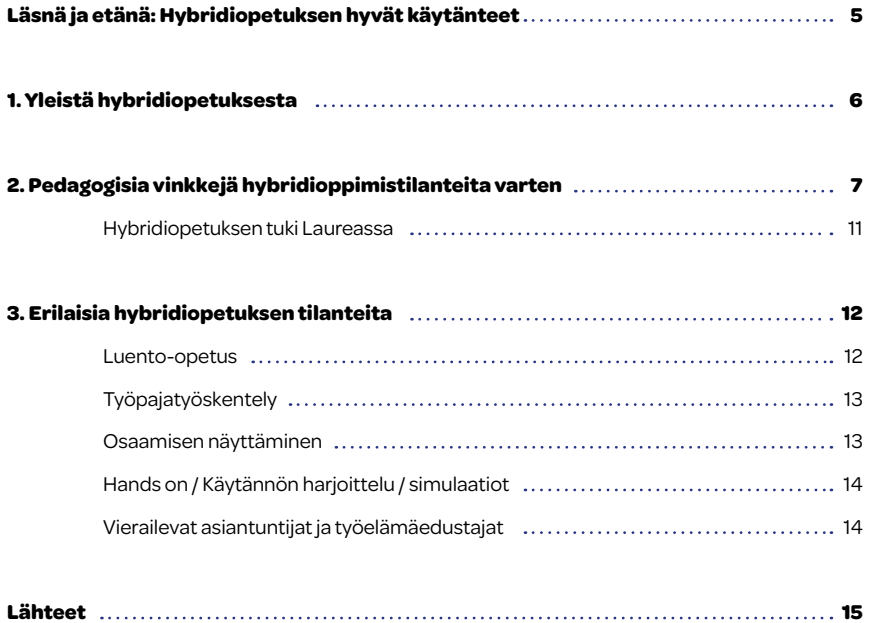

### **Läsnä ja etänä: Hybridiopetuksen hyvät käytänteet**

Tämä opas sisältää opastusta ja vinkkejä erilaisten hybridiopetustilanteiden toteuttamiseksi. Opasta rakennettaessa olemme saaneet jakaa kokemuksia hybridiopetusta toteuttaneiden opettajiemme kanssa, ja niistä on ollut paljon hyötyä oppaan kirjoittamisessa. Lisäksi Laurean pedagoginen kehittämisryhmä järjesti 24.9.2020 hybridiopetusta käsittelevän tilaisuuden ja myös sen antia on sisällytetty tähän teokseen eri tavoin. Tilaisuudessa hybridiopetuksen kokemuksistaan kertoivat Jukka Linna, Sari Viitala ja Lassi Virtanen. Erityiset kiitokset siitä heille ja samoin kaikille opettajille, jotka ovat jakaneet tietoaan ja osaamistaan kanssamme.

#### **Laurea-ammattikorkeakoulun dCELLin tiimi**

Tuija Marstio, Mikael Uusi-Mäkelä, Valtteri Huotari ja Mirva Alapoikela

### **1 Yleistä hybridiopetuksesta**

**Hybridiopetuksella** tarkoitetaan opetustilannetta, jossa on osallistujia samanaikaisesti kasvotusten luokassa ja verkossa. Sama opiskelija saattaa osallistua yhdellä opetuskerralla opetukseen luokassa ja toisella kertaa verkossa. Joskus myös opettaja tai vieraileva asiantuntija saattaa liittyä opetustilanteeseen etänä.

Hybridiopetus mahdollistaa opintojen paremman saavutettavuuden ja tarjoaa uudenlaisen tavan osallistua opetukseen. Samalla se edellyttää uudenlaisia toimintatapoja ja taitoja niin opettajilta kuin opiskelijoiltakin. Parhaimmillaan hybridiopetus voi elävöittää ja rikastuttaa opetustilannetta. Etänä olevat voivat esittää kommentteja niin suullisesti kuin kirjallisestikin, ja vierailijoita on luontevaa ottaa opetukseen mukana etänä.

Tässä oppaassa käydään lyhyesti läpi erilaisia hybridiopetustilanteita ja tarjotaan vinkkejä niiden valmisteluun ja toteuttamiseen. Oppaassa käytetään Zoomia ja Teamsia esimerkkiohjelmina, sillä ne ovat tällä hetkellä käytetyimmät etäopiskeluohjelmat suomalaisissa ammattikorkeakouluissa.

Hybridiopetuksessa yhdistyvät monet lähi- ja verkko-opetuksen piirteet mutta toisaalta se vaatii myös omaa osaamistaan. Opettaminen samanaikaisesti luokassa ja verkossa voi tuntua haasteelliselta tehtävältä, mut-

ta muutaman kokeilun jälkeen tarvittavat laitteet tulevat tutuiksi ja etäosallistujien huomioiminen ja osallistaminen tulee sujuvaksi osaksi opetusta ja fasilitointia. Opettajalle hybridiopetustilanne on varsin intensiivinen ja siksi tarkka suunnittelu ja hyvä valmistautuminen siihen on onnistumisen kannalta ensisijaisen tärkeää.

Etäopetuksen haasteena on luoda tasavertainen oppimistilanne silloin, kun osa osallistujista näkee ja kuulee vähemmän kuin muut. Etäosallistujan huomioiminen ja tasavertainen osallistaminen on yksi hybridiopetuksen kulmakiviä.

*"Siitä voi oppia uutta. Opetus voi ankkuroitua muualle, työelämäkumppanien luokse (virastojen ja yritysten kokoustiloihin, ravintoloihin, sotekeskuksiin) tai muuten kiinnostaviin tiloihin (puistoihin, kirjastoihin, kahviloihin, elokuvateattereihin)".* 

*Jukka Linna*

### **2 Pedagogisia vinkkejä hybridioppimistilanteita varten**

Ota huomioon oppimistilanteen luonne: minkälaista vuorovaikutusta tarvitaan? Useimmissa tapauksissa on suositeltavaa tarjota etäosallistujille ääniyhteyden lisäksi videoyhteys opetustilaan. Kun laitat tietokoneesi kameran päälle, etäosallistujat näkevät vain sinut ruudun edessä ollessasi tai osallistujat, kun käännät koneen heihin päin. Liikuteltavan kameran voit yhdistää helposti tietokoneeseen USB –liittimen kautta ja voit siten tarjota luontevamman kuvakulman opetustilaan.

*"Suunnittele hybridiopetus verkko ja opiskelija edellä. Näin varmistat, että etänä osallistuva opiskelija on mahdollisimman tasavertainen luokassa opiskeleviin nähden."*

### *Lassi Virtanen*

C C

Heijasta opetustilassa tietokoneesi Zoom/Teams -session näyttö

niin, että paikalla olevat opiskelijat voivat nähdä etäosallistujat sekä chat –toiminnon. Kokemus yhteisestä oppimisen tilasta vahvistuu, kun myös etäosallistujilla on kamera päällä.

Mikäli tilaisuus sisältää runsaasti keskustelua, mahdollista opiskelijoiden puheenvuorojen kuuluminen etäopiskelijoille ja toisin päin. Ota tällaisessa tapauksessa käyttöösi sellainen ulkoinen mikrofoni, joka poimii mahdollisimman hyvin äänet koko luokkatilasta.

Mieti etukäteen oppimistilanteen kulku ja suunnittele sen aikana käytävät keskustelut ja tehtävien tekemiset niin, että pystyt ottamaan etäopiskelijat mukaan mahdollisimman tasavertaisesti läsnä olevien opiskelijoiden kanssa.

Jos opintojaksolla on useampi opettaja, pohdi kollegasi kanssa mahdollisuutta vetää tilaisuus yhdessä. Kahden opettajan on mahdollista huomioida kahta opetustilaa, luokkaa ja verkkoa paremmin samanaikaisesti. Jos yhdessä opettaminen ei ole mahdollista, voit myös vastuuttaa opiskelijoita moderoimaan verkkokeskustelua kiertävien vuoroin tunnin aikana.

*"Opiskelijat voi ottaa erilaisiin rooleihin opetustilanteeseen. He ovat valmiita osallistumaan ja ymmärtävät tilanteen. Monilla on myös osaamista etäneuvotteluista sekä eri järjestelmien ominaisuuksista".*

Kun tukenasi ei ole toista opettajaa, voit varata luokkaan mukaasi jonkin kannettavan laitteen (esim. kannettava tietokone, tabletti tai kännykkä), jolloin voit luokan koneella viedä esitystä eteenpäin ja samanaikaisesti osallistua kannettavalla laitteella tilaisuuteen osallistujana (samaan osoitteeseen kirjautuneena). Näin voit seurata, että esitys näkyy ja kuuluu.

Plan B: Paraskaan suunnitelma ei aina toimi - koita siis varautua jo ennakolta ongelmiin. Jos Zoom ei toimi, voitko siirtyä Teamsiin? Jos ulkoinenkaan mikrofoni ei kuule koko luokkaa, varaudu toistamaan lähiosallistujien kommentit tai pyydä kysymykset myös lähiosallistujilta kirjallisina Zoomin tai Teamsin chattiin.

*Jukka Linna*

### **ETUKÄTEISVALMISTELU:**

- Tutustu opetustilaan ja sen laitteistoon mahdollisuuksien mukaan jo etukäteen. Testaa tarvittaessa käyttämiesi laitteiden ja ohjelmistojen toimivuus. Jos käytät koulun konetta opetuksessasi, varmista, että siinä olevat ohjelmistot ovat ajan tasalla ja ole mahdollisista puutteista yhteydessä ammattikorkeakoulusi IT-tukeen.
- Laadi mahdollisimman tarkka suunnitelma tilaisuudelle ja aikatauluta se. Tee aikataulusta väljempi kuin lähiopetustilanteessa. Näin voit pitää riittävästi taukoja (esim 45 min välein) ja teknisille haasteille jää jouston varaa.
- Tiedota mahdollisuudesta seurata tilaisuutta etänä (vallitsevassa tilanteessa esim. riskiryhmään kuuluva opiskelija). Kerro myös, mihin mennessä heidän tulee ilmoittaa etäosallistumisesta (myös kellonaika yöllisten viestien välttämiseksi).
- Viesti etäosallistujille etukäteen mitä sovelluksia tai alustoja tilaisuudessa käytetään ja oletetaanko etäopiskelijan avaavan ääni- tai videoyhteyttä. Ohjeista lähtökohtaisesti etäosallistujia laittamaan kamerat päälle. Tällä tavoin mahdollistat kasvojen ilmeiden näkyvyyden ja hyödynnät katsekontaktin voimaa. Kamerat voi sitten laittaa pois, mikäli Teams/Zoom -puhelun laatu on huono.

### *"Mieti digityökaluja, joiden avulla voit houkutella myös etänä olevat opiskelijat osallistumaan (esim. Mentimeter, Padlet, Kahoot, valkotaulu Zoomissa)."*

### *Sari Viitala*

- Jaa osallistumislinkki tilaisuuteen ja tiedota tilaisuuden mahdollisesta nauhoittamisesta
- Hae tarvittavat välineet kampuksen korkeakouluisänniltä (ks. Kohta Hybridiopetuksen tuki)
- Avaa etäyhteys 15 minuuttia ennen tilaisuuden alkamista. Näin etäosallistujat voivat testata äänen toimivuutta etukäteen ja voit tervehtiä heitä henkilökohtaisesti.

### **OHJEET OPISKELIJALLE**

- 1. Etsi itsellesi rauhallinen paikka, josta käsin voit osallistua tapaamiseen, ja valmistaudu käyttämään puheenvuoroja keskustelussa.
- 2. Avaa tilaisuuden linkki hyvissä ajoin, vähintään 5 minuuttia ennen tilaisuuden alkua
- 3. Pidä kamera päällä ja mikrofoni suljettuna (mikäli toisin ei ohjeisteta).
- 4. Jos et jostain syystä pysty osallistumaan tilaisuuteen, ilmoita asiasta etukäteen opettajalle

### **TILAISUUDEN AIKANA:**

- Esittele tilaisuuden alussa sen ohjelma, ryhmätyöosuudet, tauot, osallistumisen pelisäännöt (esim. puheenvuoron pyytäminen) ja ilmoita tilaisuuden nauhoittamisesta.
- Huomioi tunnin aikana etäosallistujat ja pyri aktivoimaan heitä. Etäosallistujilla kynnys keskusteluun osallistumiseen, kysymyksiin vastaamiseen tai niiden esittäminen on korkeampi kuin fyysisesti läsnä olevilla opiskelijoilla. Osallista verkko-osallistujia vastaamaan kysymällä suoraan ja muista odottaa vastauksia kärsivällisesti. Myös Teamsin ja Zoomin chatit madaltavat osallistumiskynnystä.
- Salissa puhuvien äänet eivät välttämättä kuulu etänä osallistuville. Kannattaa kysyä heiltä välillä, miten ääni kuuluu. Voit myös pyytää salissa olevaa opiskelijaa tulemaan mikrofonin lähelle.
- Jos jaat omalta koneeltasi PowerPoint-esitystä, chatin seuraaminen voi olla haastavaa. Jotta voit seurata chattia myös esityksen aikana, toimi näin
- Kun valitset Teamsissa "Jaa sisältö", voit näytön tai sovellusikkunan jakamisen sijaan jakaa Powerpoint-esityksen suoraan, jolloin chat jää näkymään myös esittäjälle.
- Kun haluat jakaa Zoom:issa esitystä "Share Screen" -toiminnon avulla voit joko:
	- jakaa koko näyttösi "Screen" tai jonkun tietokoneellasi auki olevan sovelluksen näkymän. Tällöin osallistujalista ja chat menevät esiintyjältä piiloon. Nämä kuitenkin esiintyjä saa halutessaan näkyviin ruudun ylhäältä Zoom-toimintojen valikosta.
	- Vaihtoehtoisesti voit jakaa tietyn Powerpoint-esityksen Zoom:issa valitsemalla "Share Screen" -> "Advanced" -> "PowerPoint as Virtual Background". Tällä ominaisuudella saat avattua PowerPoint esityksen Zoom:in sisälle ja näet helposti chat:in ja osallistujalistan.
	- Voit myös pyytää opiskelijaa tai opiskelijatiimiä seuraamaan chattiä ja nostamaan esille siellä noussutta keskustelua tai kysymyksiä. Tällöin voit jakaa näyttöäsi esitys-moodissa.
- Mikäli verkkoyhteyden laadussa ilmenee ongelmia, pyydä osallistujia laittamaan kamerayhteys pois päältä ja tarvittaessa laita pois myös oma kamerayhteytesi. Jos tilanne ei parane hetken odottelun jälkeen, voit kokeilla vaihtaa internetyhteyden kulkemaan työkännykän kautta.
- Tilaisuuden tallentaminen lisää joustavuutta, jos osallistuminen paikan päällä ei jostain syystä onnistu. Sekä Teams että Zoom tarjoavat mahdollisuuden tallentaa opetustilanne helposti. Muista kuitenkin tiedottaa tallentamisesta viimeistään tilaisuuden alussa.

### **TILAISUUDEN JÄLKEEN:**

- Palauta käyttämäsi välineet korkeakouluisännille
- Jaa tilaisuuden nauhoite osallistujille oppimisalustalla
- Palautuminen: hybridiopetus on intensiivistä ja vaatii paljon keskittymistä, varaa siis aikaa palautumiseen!

## "

*"Opetustilassa muualla kuin mikrofonin lähellä tehdyt kysymykset ja huomiot olisi voinut toistaa etäosallistujille".* 

*Etänä osallistuneen opiskelijan huomioita* 

## "

*"Kuva mielellään "pääesiintyjästä"; jos mahdollista välillä monitoroida kameralla muita, on se plussaa".* 

*Etänä osallistuneen opiskelijan huomioita* 

### **ESIMERKKI: HYBRIDIOPETUKSEN TUKI LAUREASSA**

**Hybridiopetuksen tuki j**ärjestetään Laurean normaaleja tukikanavia pitkin. Ensisijainen käyttötuki toimii ServiceDeskin kautta. Tukea tilaisuuden suunnitteluun, laitteisiin ja tiloihin tutustumiseen ja niiden testaamiseen kannattaa pyytää hyvissä ajoin, jos mahdollista. Laurean kampuksilla ensisijaisesti tilojen ja laitteiden käytössä opastavat korkeakouluisännät. Akuuteissa tilanteissa ota yhteyttä ServiceDeskin puhelinpalveluun.

Opetustilojen ja henkilökunnan omien AV-laitteiden lisäksi Laureassa löytyy lainattavia laitteita hybridiopetuksen tueksi, mm.

- Ulkoisia, pöydälle asetettavia USB-liitäntäisiä kaiutinmikrofoneja: Jabra Speak (pieni pyöreä) sekä isompiin tiloihin ClearOne Chat (neliskulmainen). Pienelle ryhmälle voi riittää tietokoneen mikrofoni.
- Kameroita: Logitechin liikuteltavia ja suunnattavia USB-liitäntäisiä kameroita ja niihin sopiva jalusta, jos kamerassa ei sellaista ole.

Laitteita on hankittu kaikille Laurean kampuksille ja niitä voi lainata korkeakouluisänniltä, joilta saat myös ajantasaisen listan lainattavista laitteista.

### Etätuki:

- Servicedesk@laurea.fi
- Puhelin: 09 8868 7112

Näin voit tilata verkkokokoustuen paikan päälle:

- Tilaus tehtävä 3pv ennen tilaisuutta
- Tilauslomake https://tinyurl.com/y4m62opt

Verkko-opetuksen Teams-kanava:

- Canvas, Optima, Teams, Zoom, avoimet kysymykset
- Liity kanavalle https://tinyurl.com/uat75gt

### Aulapalvelut:

- Opetustilojen AV-laitteiden tuki
- Kokousmikrofonien ja webbikameroiden lainaus

### Tietohallinto:

- Laitteistojen hankinta ja huolto
- AV-suunnittelu
- Vikailmoitukset https://tinyurl.com/yy9sjfjl

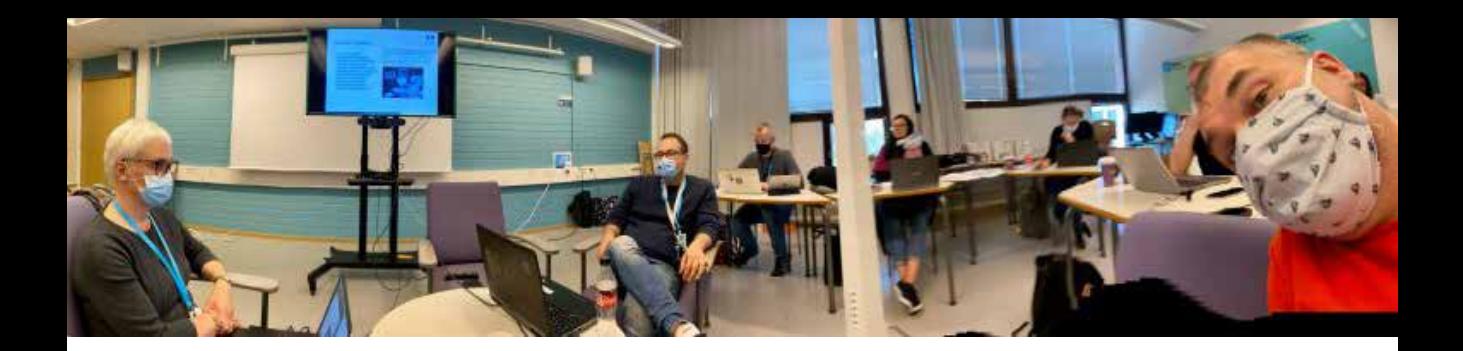

### **3 Erilaisia hybridiopetuksen tilanteita**

#### **LUENTO-OPETUS**

Kuvaus: Opettaja-vetoisessa opetustilanteessa opettaja käy läpi sisältöjä vahvistaen tietoperustaa, näyttää mediaa tietokoneella ja fasilitoi keskustelua aiheesta. Tilanteessa vuorovaikutus lähi- ja etäosallistujien välillä on vähäistä ja opettaja rytmittää keskustelua. Keskustelua saattaa kuitenkin syntyä chatissa myös fasilitoidun keskustelun ulkopuolella. Tilaisuuden nauhoittaminen on usein kannattavaa.

Mitä tarvitsen?

- Laitteet: Oma tai luokan kone sekä ulkoinen kaiutinmikrofoni (mahdollisesti USB-kamera), videotykki
- Ohjelmat: Esimerkisi Laurea ammattikorkeakoulussa Teams ja Zoom sekä video.laurea.fi

Mitä ottaa huomioon opetuksessa?

- Verkko-osallistujien huomioiminen: pyri huomioimaan etäosallistujat ja tarjoa tapoja osallistua aktiivisesti esim. käden nostaminen Teams/Zoom-puhelusssa ja chatin seuraaminen.
- Varmista viestin kulkeminen: toista luokassa esitetyt kysymykset, jotta etänä osallistuvat kuulevat ne.
- Tilaisuuden tallentaminen: Tiedota jo etukäteen tilaisuuden nauhoittamisesta ja muistuta vielä ennen tallennuksen aloittamista, jotta osallistujat osaavat ottaa tämän huomioon. Esimerkiksi Laureassa luentotallenteet siirretään video.laurea.fi-palveluun säilytykseen. Tiedota myös mihin jaa linkit tallenteisiin tilaisuuden jälkeen (esim. Optima tai Canvas).
- Onko opetusryhmäsi jaettu kahteen tilaan? Suurten lähiopetusryhmien kanssa on joskus tarpeen jakaa osallistujia useampaan tilaan kampuksella turvavälien varmistamiseksi. Tällöin tilasta, jossa seurataan toisen tilan opetusta, liitytään Teams/Zoom-puheluun samalla kutsulinkillä kuin etäosallistujatkin. Jotta keskustelu tilojen välillä toimii, tilaan on myös hyvä varata toiset kamerat ja mikrofonit.

### **TYÖPAJATYÖSKENTELY**

Kuvaus: Opettaja alustaa ryhmätyön aiheen, fasilitoi ryhmätyöskentelyä ja lopuksi vetää työpajan tulokset yhteen. Opiskelijat saattavat esitellä ryhmätyön tuloksia työpajan aikana.

Mitä tarvitsen?

- Laitteet: Oma tai luokan kone sekä USB-kamera, kokousmikrofoni, videotykki
- Ohjelmat: Zoom on suositeltava, sillä se mahdollistaa tällä hetkellä parhaiten ryhmätyöskentelyn (Breakout rooms)

Mitä ottaa huomioon työpajatilanteessa?

- Voit muodostaa pienryhmiä kahdella eri tavalla:
	- a. Etänä osallistuvat opiskelijat muodostavat oman ryhmän/ omat ryhmät
	- b. Paikalla olevat opiskelijat käyttävät läppäreitä ja ottavat etäopiskelijat mukaan pienryhmiin
- Kannusta etäopiskelijoita avaamaan web-kameransa
- Hyödynnä pienryhmätyöskentelyssä dokumentointiin ja yhteisölliseen kehittämiseen soveltuvia työkaluja, kuten esim. Padlet, Trello, Miro, Google Jamboard, yhdessä kirjoitettava Word tai Power-Point

#### **OSAAMISEN NÄYTTÄMINEN**

Kuvaus: Usein opintojakson lopussa toteutettava tilaisuus, jossa opiskelijat esittelevät opintoon liittyvän projektin tai tiimityön tulokset.

Mitä tarvitsen?

- Laitteet: Oma tai luokan kone sekä USB-kamera, kokousmikrofoni
- Ohjelmat: Zoom tai Teams

Mitä ottaa huomioon:

- Esityskone olisi hyvä olla koko ajan sama, sillä läppärin vaihdon yhteydessä voi tulla teknisiä ongelmia tai kaikki esitykset eivät välttämättä näy mahdollisella tallenteella. Esitykset kannattaa pyytää opiskelijoilta etukäteen esimerkiksi sähköpostiin tai suoraan oppimisalustalle. Laita linkki esityksestä myös chattiin. Näin etäosallistujat pääsevät seuraamaan esitystä
- Vaihtoehtoisesti: esittävä opiskelijaryhmä liittyy Teams/Zoom -puheluun omilla koneillaan ja jakavat esityksen sitä kautta. Näin esitystiedostoja ei tarvitse siirtää koneiden välillä. Jos tilaisuus tallennetaan, näin voidaan varmistaa, että kaikki esitykset näkyvät tallenteella.
- Huomioi mahdollinen ulkopuolinen osallistuja: jaa tapaamisen linkki ja liittymisohjeet hyvissä ajoin. Tiedota myös tapaamisen kokouskäytänteistä (esim. Puheenvuorot ja kameran käyttö).

### **HANDS ON / KÄYTÄNNÖN HARJOITTELU / SIMULAATIOT**

Kuvaus: Opettaja demonstroi työtavan tai prosessin tai esittelee muuten tunnin aiheen, jonka jälkeen opiskelijat harjoittelevat itsenäisesti, opettajan tukemana.

#### Mitä tarvitsen?

- Laitteet:
	- Vaihtoehto 1: Luokan kone sekä jokin seuraavista: kannettava tietokone, tabletti tai kännykkä
	- Vaihtoehto 2: Esityskone (luokan tai oma) ja langan päässä liikuteltava USB-kamera
	- Kokousmikrofoni
- Ohjelmat: Zoom tai Teams

#### Mitä ottaa huomioon?

- Luokan koneelta voit esittää haluamasi heijasteet ja oma laitteesi toimii luokassa liikuteltavana kamerana. Avaa luokan koneelta Zoom/Teams. Liity tapaamiseen oman kannettavan, tabletin tai kännykkäsi kautta, jolloin voit helposti suunnata kuvan oppimisen kohteeseen. Mykistä tällöin omasta koneestasi mikki ja liitä luokan koneeseen kokousmikki (ellei se ole jo valmiiksi kytketty luokan kaiuttimiin).
- Kun luokkatilassa olevat opiskelijat liittyvät Zoomiin/Teamsiin oman kannettavan laitteen kautta, hekin voivat demonstroida käytännön harjoittelua
- Vaihtoehtoisesti voit toimia kuten normaalissa luokkatilanteessa, jolloin käytät langallista kameraa havainnollistamiseen. Ota kuitenkin demonstroitava tilanne huomioon, sillä langallinen kamera rajoittaa liikkumista ja kuvan esittämistä.

### **VIERAILEVAT ASIANTUNTIJAT JA TYÖELÄMÄEDUSTAJAT**

Kuvaus: Vierailevan osallistujan tuominen tunnille verkon välityksellä.

Mitä tarvitsen?

- Laitteet: Oma kone /luokan kone sekä USB-kamera, kokousmikrofoni, videotykki
- Ohjelmat: Teams /Zoom

Mitä ottaa huomioon?

- Lähetä vierailevalle asiantuntijalle tapaamisen linkki ja tarvittaessa ohjeistus Zoomin/Teamsin käyttöön.
- Testaa yhteyden toimivuus, äänen kuuluvuus, mahdollisen esityksen jakaminen sekä kamerakuva etukäteen vierailijan asiantuntijan kanssa

### **Lähteet:**

**Hämeen ammattikorkeakoulu.** Hybridiopetus – samanaikaisesti etänä ja läsnä. Hamkilaisia digityökaluja. Hämeen ammattikorkeakoulu. Viitattu 30.10.2020. https://digipedaohjeet.hamk.fi/ohje/hybridiopetus-samanaikaisesti-etana-ja-lasna/#Opetustilanteen\_aikana

**Holmikari, J. & Eskelinen, A.** 2020. Hybridiopetus sillanrakentajana. Teoksessa Ideavarkaissa: 12 pedagogista mallia portfolioista pakohuoneisiin. Leppäniemi T. (Ed)., (2020). Laurean julkaisusarja / Laurea-ammattikorkeakoulu. https://www.theseus.fi/handle/10024/336272

 **Jyväskylän ammattikorkeakoulu.** Etä-lähiopetus eli hybridiopetus. Viitattu 30.10.2020. https://oppimateriaalit.jamk.fi/ajatusliikkuu/toimintamallit/etalahiopetus-eli-hybridiopetus/

**Kysely Laurean tutoropettajien –Teams -kanavalla**. Elo-syyskuu 2020

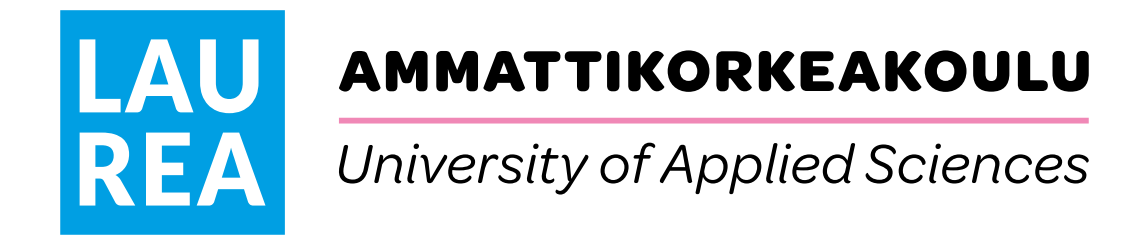

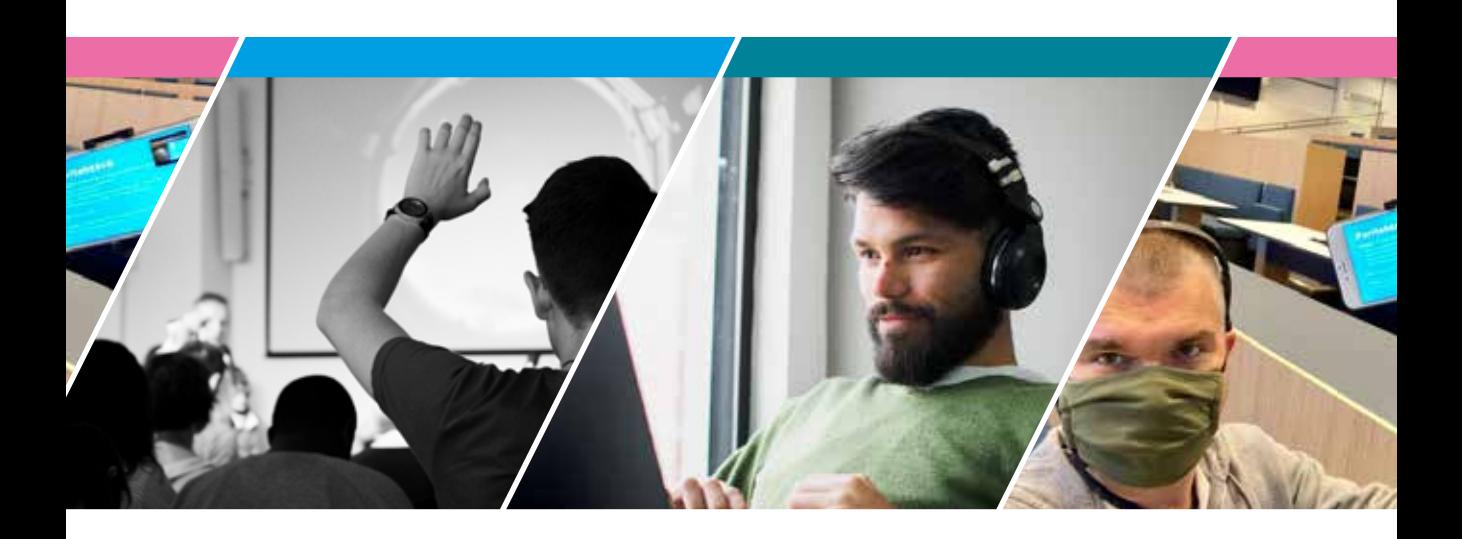

**HYBRIDIOPETUSTILANTEESSA** opiskelijoita on läsnä samanaikaisesti luokassa sekä etänä verkkoyhteyden avulla. Tällaisen tilanteen haasteena on luoda tasavertainen oppimistilanne silloin, kun osa osallistujista näkee ja kuulee vähemmän kuin muut. Opettajalle hybridiopetustilanne on varsin intensiivinen ja siksi tarkka suunnittelu ja hyvä valmistautuminen siihen on onnistumisen kannalta ensisijaisen tärkeää.

Tässä oppaassa käydään lyhyesti läpi erilaisia hybridiopetustilanteita ja tarjotaan vinkkejä niiden valmisteluun ja toteuttamiseen.